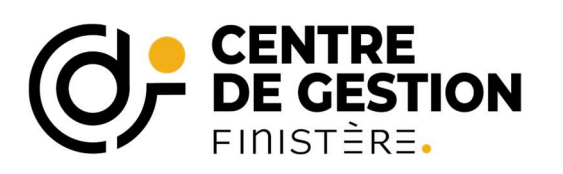

# Modalités de déclaration et versement des cotisations CDG29

Déclaration des cotisations sur le portail AGIRHE : A réaliser avant la transmission du bordereau de paye au comptable en vue de la vérification de la concordance entre le montant déclaré et le montant versé. Le pdf de la déclaration sur AGIRHE constitue la pièce justificative à joindre à l'appui du mandat. Voir en page 3 pour modalités d'impression.

Depuis le 1er janvier 2015, la déclaration des cotisations au Centre de Gestion du Finistère se fait en ligne, celle-ci n'est pas prise en compte dans la DSN.

## Accès à la déclaration en ligne

Cliquer sur le lien suivant : http://www.agirhe-cdg.fr/agirhe2/?dep=29 Il est préférable de travailler sur le navigateur « MOZILLA FIREFOX »

Compléter les champs « nom d'utilisateur » et « mot de passe » avec les informations qui vous ont été transmises par courriel. Si vous ne les retrouvez pas, envoyez un mail à cotisations@cdg29.bzh

### Accès aux informations

Survoler avec la souris l'onglet « collectivité » et cliquer sur « détail de la collectivité »

### Ajouter une cotisation

Pour saisir un bordereau de cotisation, cliquez sur l'onglet « cotisations »

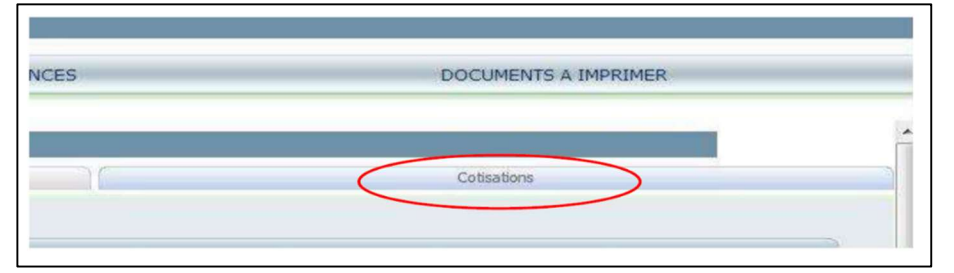

Puis cliquez sur le bouton « ajouter une cotisation »

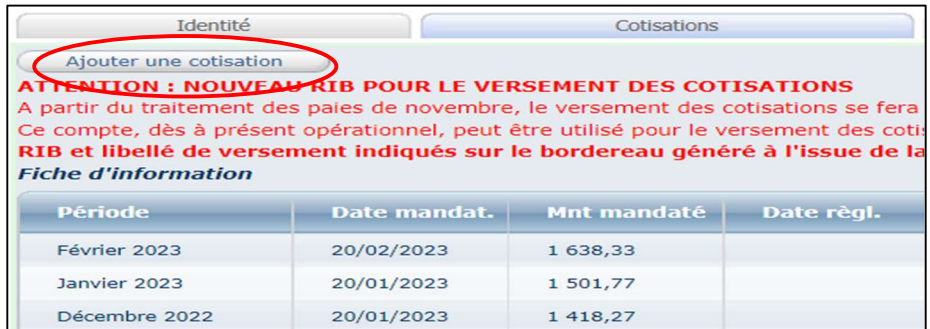

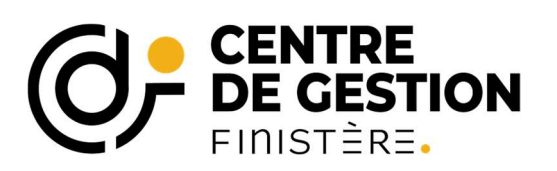

#### Renseigner :

- Les assiettes de cotisations du Régime Général et de la CNRACL dans les champs
- « montants »,
- Le nombre d'agents rémunérés relevant du Régime Général et de la CNRACL dans les champs « effectifs »

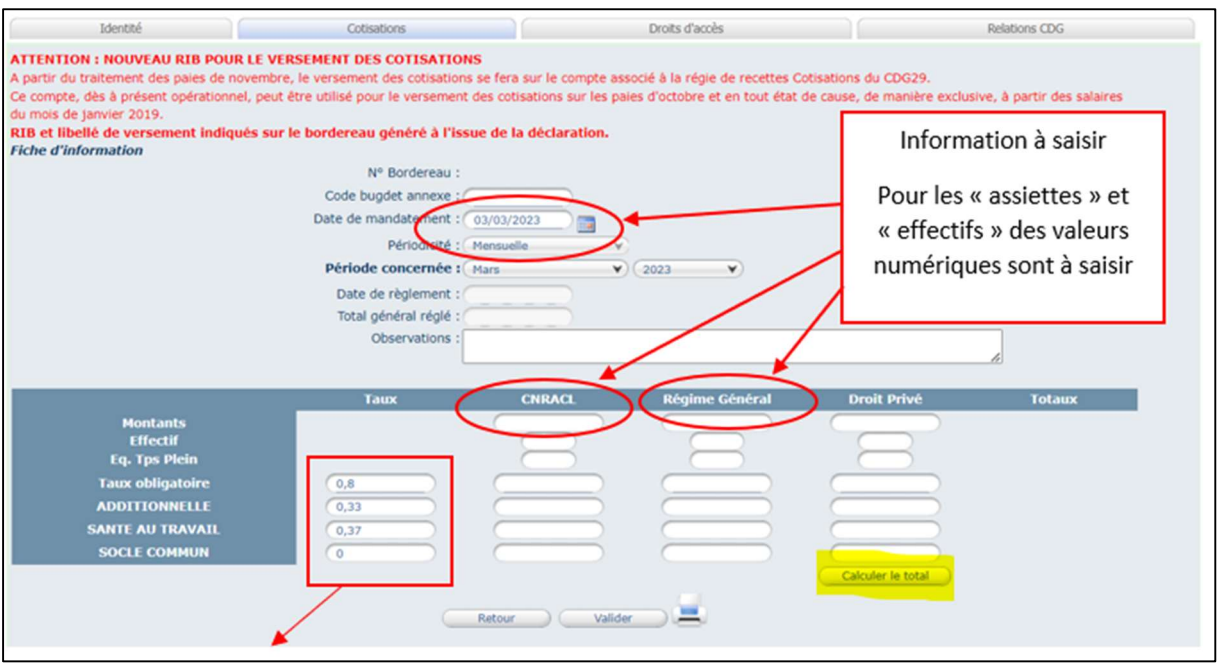

Les « Taux » sont des valeurs fixées par le Conseil d'Administration du Cdg29 et ne sont pas modifiables.

Après la saisie des valeurs, cliquer sur le bouton « calculer le total » pour calculer automatiquement les montants.

IMPORTANT : Ne pas oublier de cliquer sur le bouton « valider » pour sauvegarder la saisie !

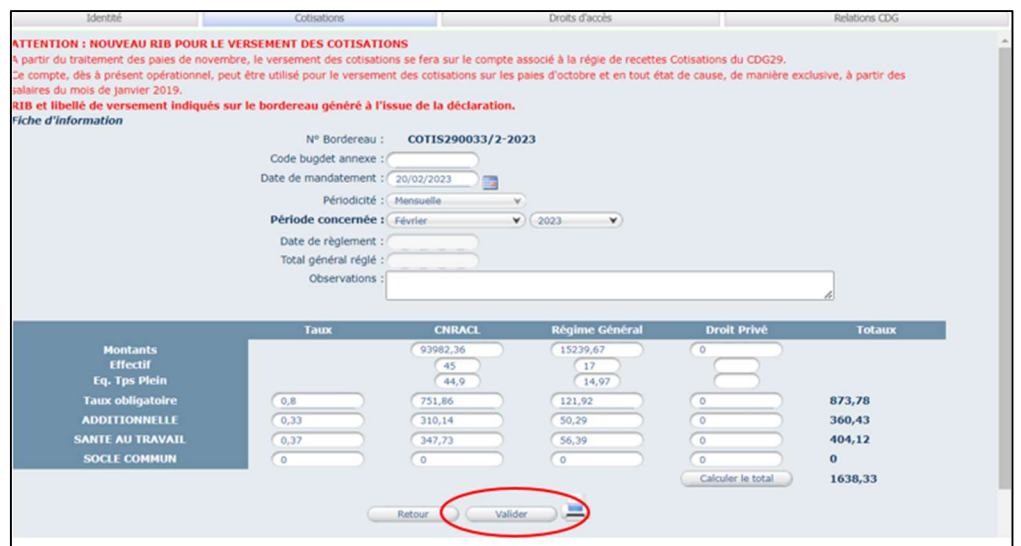

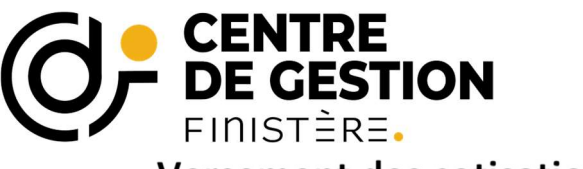

**Versement des cotisations** 

# Pièce justificative à joindre à votre mandat

Le mandat de versement des cotisations, doit être accompagné du bordereau de cotisation du mois concerné.

Sur le portail AGIRHE, récupérer le bordereau de cotisation :

Pour cela, rentrez dans le détail de la déclaration :

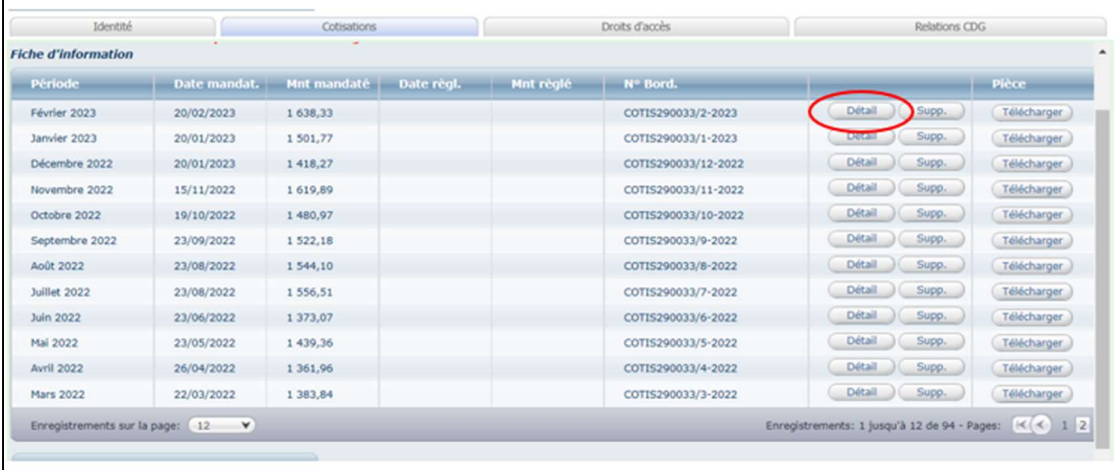

 Pour imprimer le bordereau de cotisation, cliquer sur le bouton imprimante **A** 

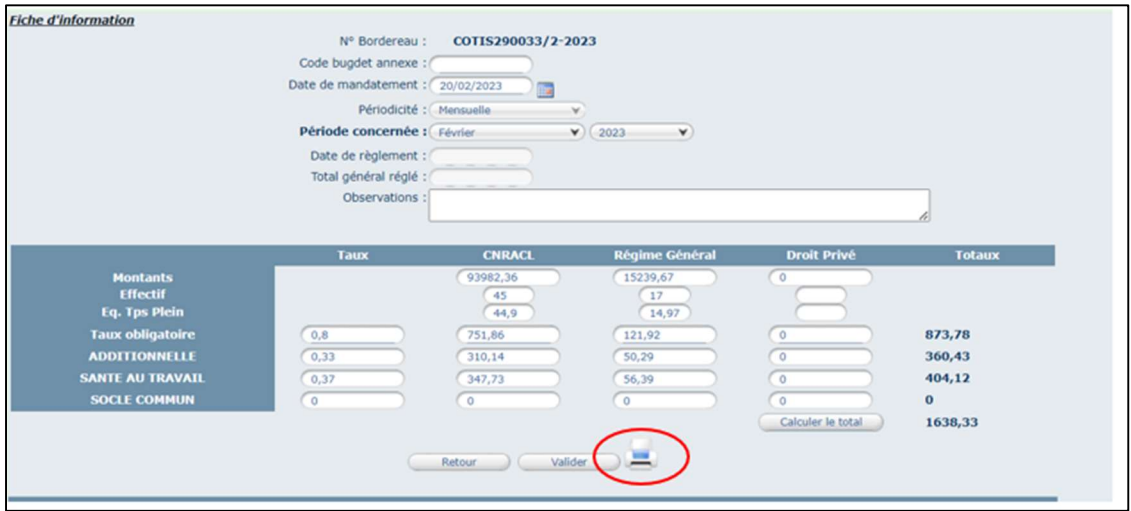

> Le bordereau de cotisation est généré au format « PDF »

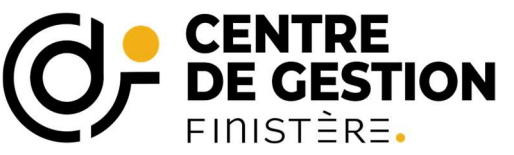

Sur le bordereau de cotisations, vous retrouverez les modalités de paiement à suivre.

Merci de porter une attention particulière aux vérifications suivantes :

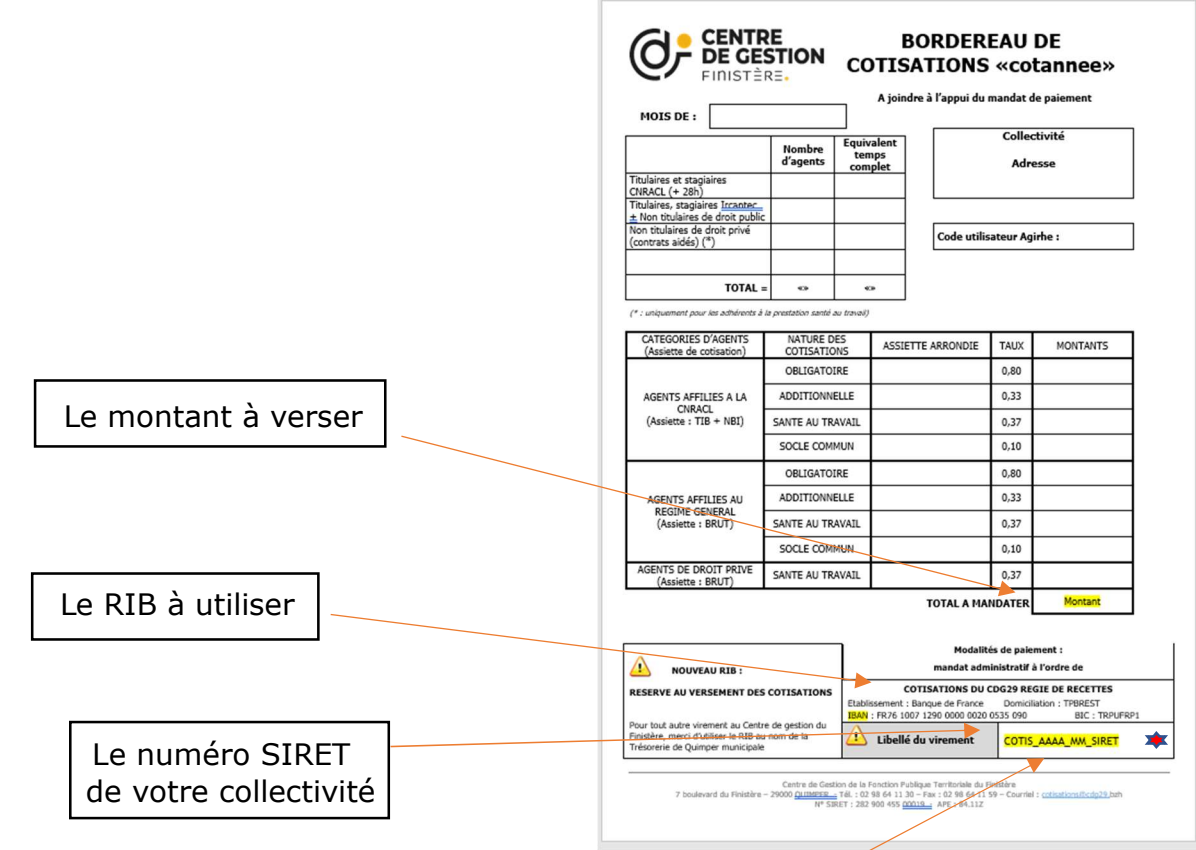

Copier/coller le libellé du virement indiqué en bas du bordereau de cotisations mensuel dans votre mandat de paiement

Libellé de virement sans modification, ni ajout

Les versements sur le compte de Régie doivent respecter un certain formalisme afin de nous permettre de retrouver le virement correspondant à votre déclaration AGIRHE.

### COTIS\_AAAA\_MM\_SIRET

Le libellé est construit comme suit :

COTIS suivi d'un \_

puis identifier l'année sur 4 chiffres suivie d'un \_

puis identifier le mois sur 2 chiffres suivi d'un \_

puis le SIRET indiqué le compte AGIRHE utilisé pour faire la déclaration de cotisations (en cas de changement, merci d'en informer le Centre de gestion).

Ce libellé unique permet au CDG d'identifier le versement de chaque collectivité parmi 600 virements mensuels.

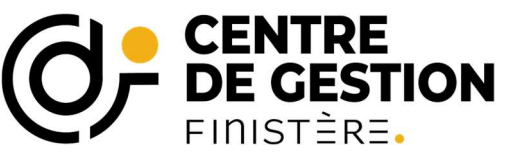

# Coordonnées du compte bancaire dédié au versement des cotisations

Afin de faciliter le traitement des cotisations versées par les collectivités, le centre de gestion du Finistère s'est doté d'une régie de recettes spécifique associée à un compte bancaire dédié.

Les cotisations sont à verser sur le compte suivant :

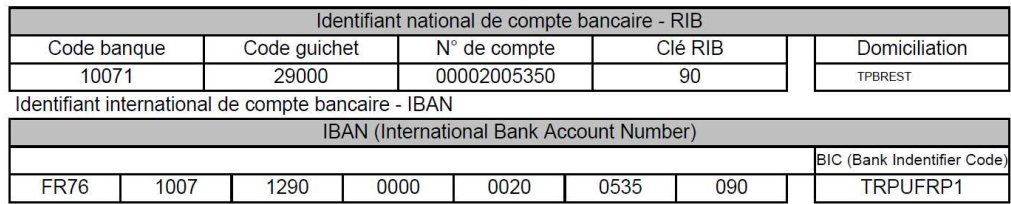

**TITULAIRE DU COMPTE :** 

**COTISATIONS DU CDG29 REGIE DE RECETTES** 

### Ce compte est à utiliser de manière exclusive pour le versement des cotisations.

Les **autres versements** concernant le paiement des prestations (factures service intérim, accompagnement au recrutement, mission archivage…) sont à effectuer sur le compte du service de gestion comptable de Quimper :

IBAN : FR33 3000 1006 64C2 9400 0000 003

Afin d'éviter toute confusion, il est donc conseillé d'utiliser un tiers spécifique pour le versement des cotisations CDG : exemple Régie CDG29.

Pour toute information complémentaire : cotisations@cdg29.bzh